## **Ajouter un évenement au Calendrier**

2 options s'offrent à vous : Cliquer sur "Nouveau Rendez-vous à gauche"**(1) ou** cliquer sur un jour **(2)**, apparaît cette fiche ci-dessous.

Lors de l'Ajout d'un rendez-vous je peux choisir qu'il soit **public ou privé (3)**

Vous définissez le jour et l'heure du rendez-vous. **(4)**

Enfin, vous pouvez choisir de répéter ce rendez-vous **(5)**

**Lorsque vous créez un rendez-vous, la section "plus de détails" vous renvoie à choisir des participant.es. Il vous suffit d'insérer les mails des participant.es que vous souhaitez inviter.**

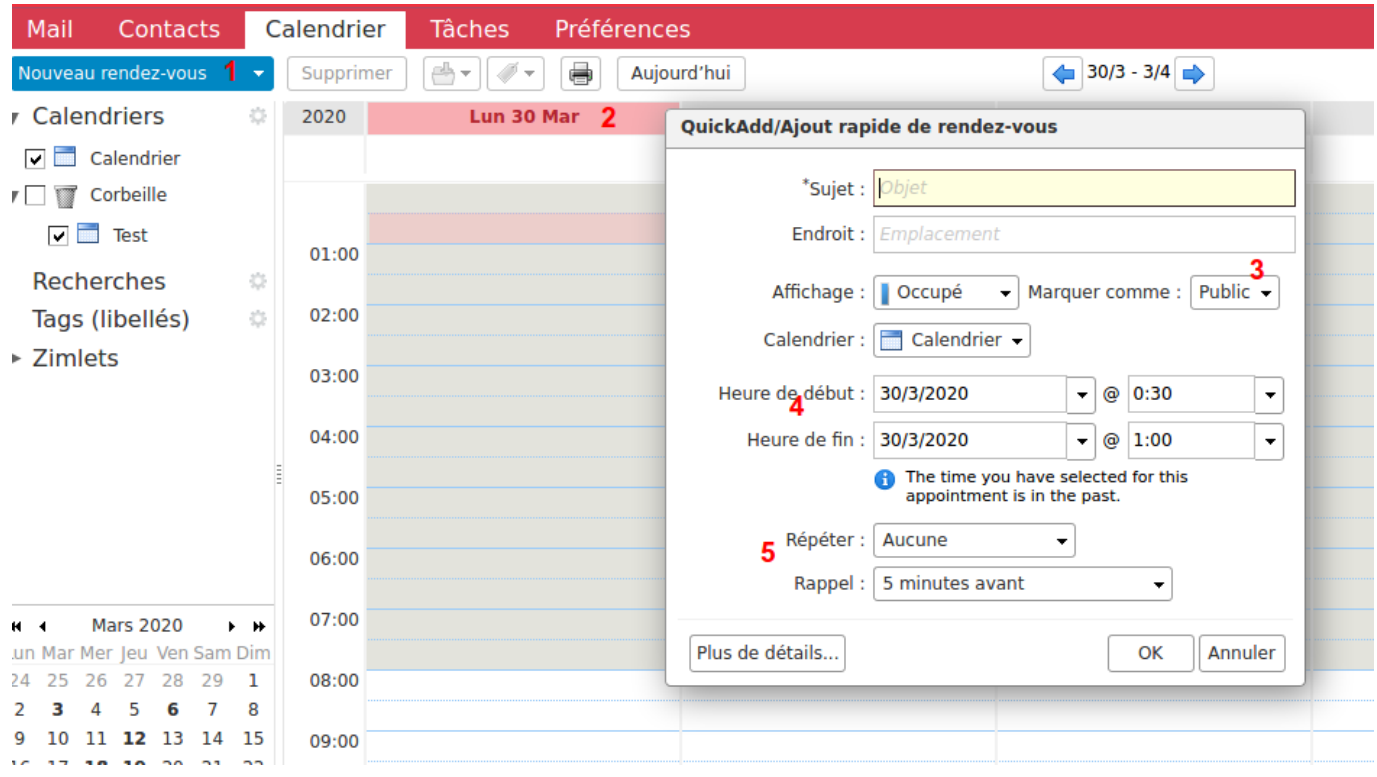

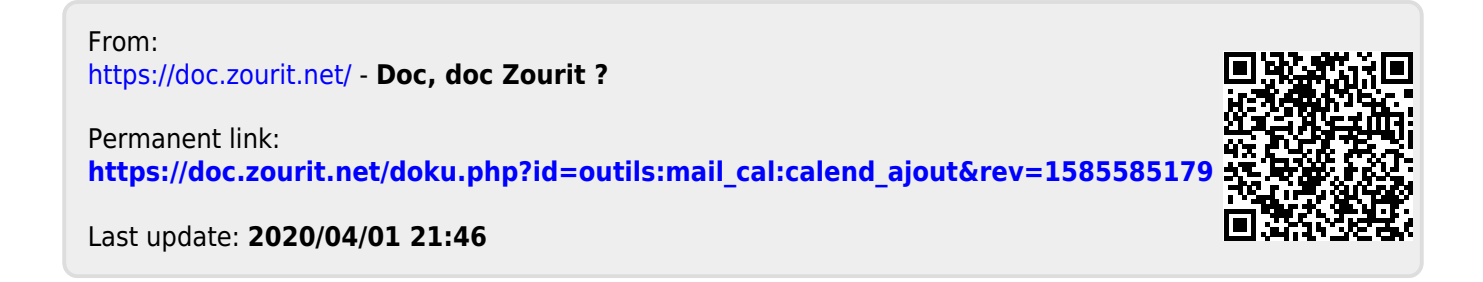